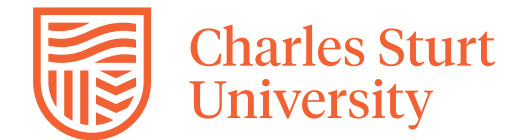

The following information outlines a framework for streamlining and standardising mandatory Work Health and Safety (WHS) requirements and approvals for undertaking research in the Faculty of Science and Health (FOSH).

## **School Contacts:**

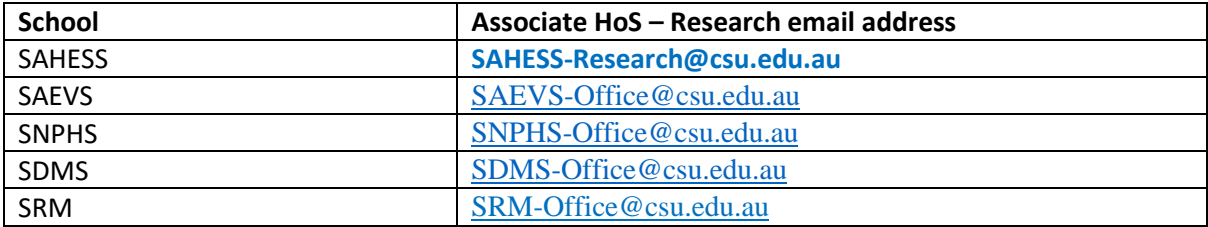

#### **Technical Area Contacts**:

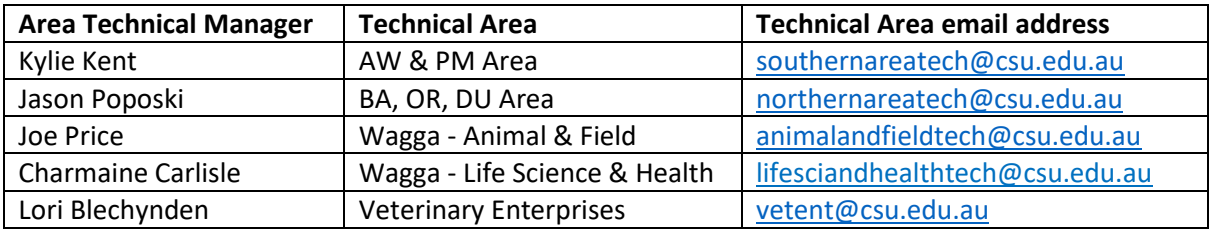

## **Storage of Information and Documents**

#### **S Drive – TS – Research Information**

*[S:\Academic\FOS\TS -](file://///csumain/csushared/Academic/FOS/TS%20-%20Research%20Information) Research Information*

Location for storing all WHS research information for the FOSH e.g. risk assessments, safe work procedures, licences etc

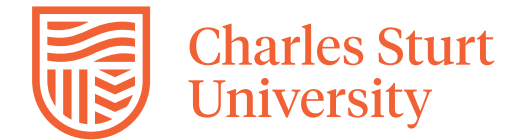

#### **Procedure for laboratory based research**

**Step 1 –** set up a folder on the S drive.

S:\Academic\FOS\TS - Research Information

**Step 2 -** complete Application to use facility and email to area technical manager and the area email address.

**Step 3 –** complete a laboratory risk assessment

- Review the research laboratory standard risk controls for research laboratories and include all relevant risk and controls in your risk assessment.
- Add project specific risk and controls e.g. using specialist equipment to your risk assessment.

## **If you require assistance, please email your technical area and request assistance**

**Step 4 -** If your research laboratory risk assessment identified the need to complete additional risk assessments (i.e. hazardous substances and/or biological hazards), complete and save to your S drive folder.

- hazardous chemical risk assessment form
- biological hazards risk assessment form

**Step 5** - Compile all associated documentation and save to your folder on the S drive-

- safe work procedures
- competencies
- chemical related inventories
- safety data sheets
- special approvals (e.g. IBSC, ACEC, RSC, QAP, HUMC)
- licences
- training e.g 4WD certificate etc.

**Step 6** - Complete compulsory online training and save certificates to the S drive-

- Biosafety 1 Biosafety 1 principle
- ChemFFX (Area Technical Manager will confirm this requirement)
- ELMO chemicalsafety@CSU
- ELMO SafeU@CSU
- ELMO Fire and Emergency Procedures
- ELMO Defence Trade Controls Act
- ELMO Information Security

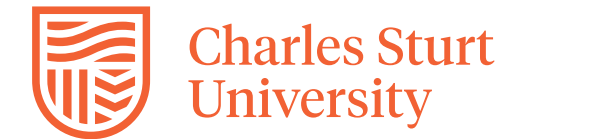

**Step 7 -** Research approval - when your documentation is complete follow approval flow chart below.

## **Procedure for fieldwork based research**

**Step 1 –** set up a folder on the S drive.

S:\Academic\FOS\TS - Research Information

**Step 2 -** Complete a research fieldwork risk assessment

- Review the standard risk controls for research fieldwork and include all relevant risks and controls in your risk assessment.
- Add project specific risk and controls e.g. using specialist equipment to your risk assessment.
	- **If you require assistance, please email your technical area and request assistance**

**Step 3 -** If your research laboratory risk assessment identified the need to complete additional risk assessments (e.g.. hazardous substances and/or biological hazards), complete and save to your S drive folder.

- Hazardous Chemical Risk [Assessment](file://///csumain/user/home/Faculty/AA_%20Research%20WHS%20documentation%20policy%20and%20procedure/Fieldwork%20forms/RA%20Hazardous%20chemical%20-%20research%20fieldwork.docx) form
- Solar UV Radiation Risk [Assessment](file://///csumain/user/home/Faculty/AA_%20Research%20WHS%20documentation%20policy%20and%20procedure/Fieldwork%20forms/RA%20solar-UV-radiation-%20research%20fieldwork.docx) form
- Biological Hazards Risk [Assessment](file://///csumain/user/home/Faculty/AA_%20Research%20WHS%20documentation%20policy%20and%20procedure/Fieldwork%20forms/RA%20Biological%20Hazards%20-%20research%20fieldwork.docx) form
- [Risk screening tool for off-campus research activities form](Fieldwork%20forms/Risk%20screening%20tool%20for%20off-campus%20research%20community%20visit%20activities%20form.docx)

**Step 4** - Compile all associated documentation and save to your folder on the S drive-

- safe work procedures
- competencies
- chemical related inventories
- safety data sheets
- special approvals (e.g. IBC, ACEC, RSC, QAP, HUMC)
- licences etc.

**Step 5** - Complete compulsory online training and save certificates to the S drive-

- Biosafety 1 Biosafety 1 principle (only required if project has biological hazards)
- ELMO chemicalsafety@CSU
- ELMO SafeU@CSU
- ELMO Fire and Emergency Procedures
- ELMO Defence Trade Controls Act
- ELMO Information Security

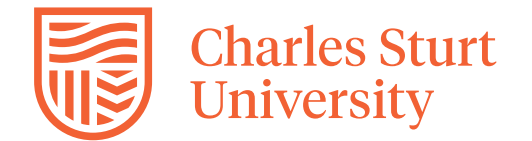

# **FOSH Research WHS Requirements Policy and Procedure**

**Step 6 -** Prepare map/s of destination/sites and save to your S drive folder.

**Step 7 -** Complete fieldwork summary and save to your S drive folder. When conducting multiple field tips as part of the same project, a fieldwork summary will need to be completed and saved to the S drive for each individual trip. Further approvals for fieldwork summaries are not required after a risk assessment has been approved.

**Step 9 -** For all equipment requests please complete an [equipment](file://///csumain/user/home/Faculty/AA_%20Research%20WHS%20documentation%20policy%20and%20procedure/Equipment%20request%20form.docx) request form and email it to your area email address.

**Step 10 -** Research approval - when your documentation is complete follow approval flow chart below.

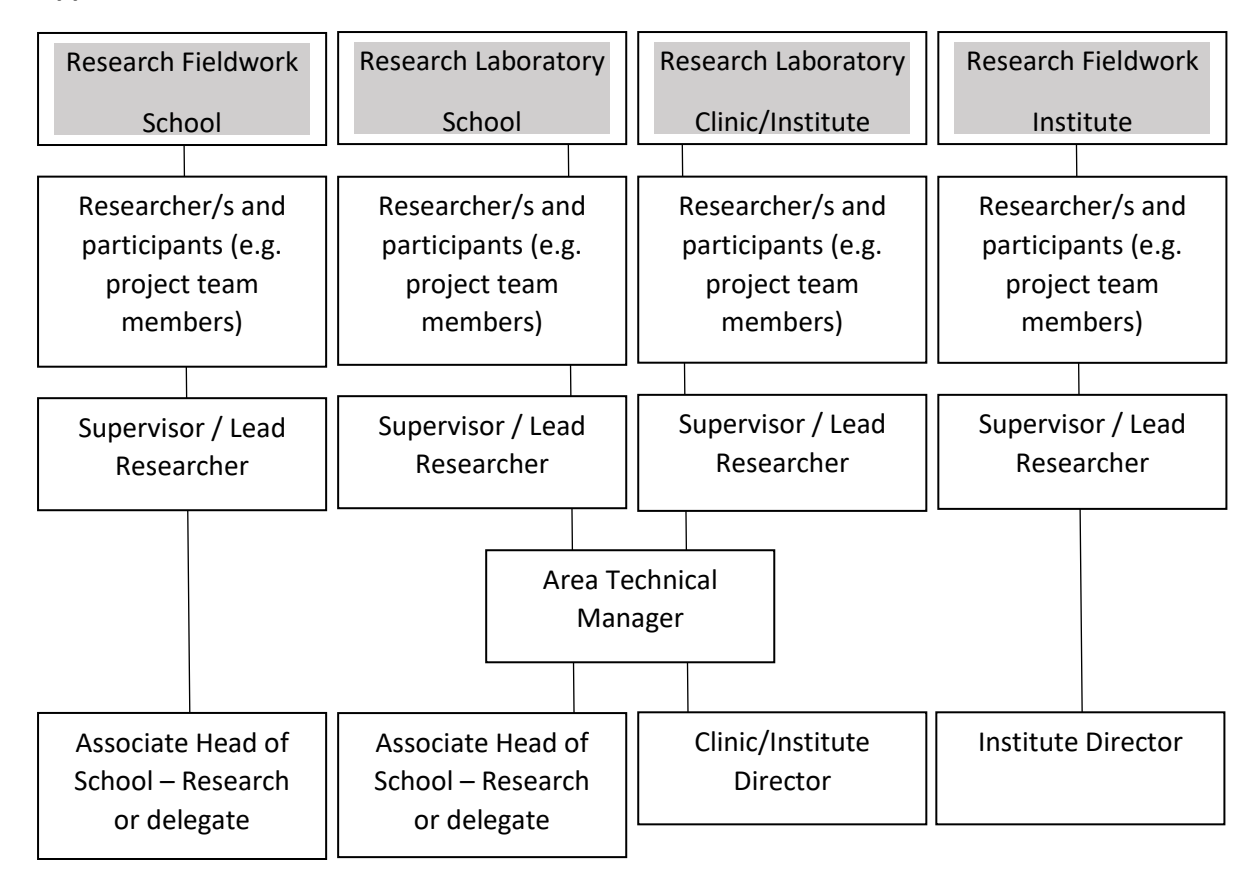

## **Approval Flow Chart**